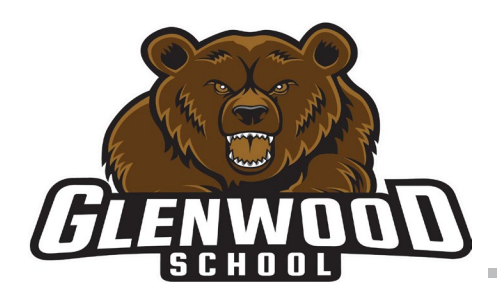

## **GLENWOOD SCHOOL**

Louis Riel School Division

Together Towards Tomorrow

#### **WELCOME TO LOUIS RIEL SCHOOL DIVISION PARENT PORTAL**

Dear Parent/Guardian,

The Louis Riel School Division launched our parent portal last year. The goal of the parent portal is to provide you with a comprehensive on-line information site about your child's learning environment.

#### **Accessing the Parent Portal**

#### **Parent/Guardian Username Name for:**

1. On a computer open a browser (Chrome is recommended) and go to: https://tyler360.lrsd.net/TSI\_Live\_360/apphost/TylerSis#/login

Note: It is not recommended to use a phone for this process. Click on the line "Forgot Your Password". You will be taken to a screen where you will enter your username. An email will be sent to you. Click on the link in the email. You will be prompted to create a new password.

#### *Password requirements:*

- *Length must be at least 8 characters*
- *Must contain at least one number*
- *Must contain one special character (!@#\$.....)*
- *Your password cannot be the same as your user name*
- *Expired passwords cannot be reused*
- 2. When you have finished making your new password you can close your browser window.
- 3. Please open a new browser window and go to http://www.lrsd.net/
- 4. At the tope of the page you will see a "Login" tab. Click on it and select "Parent login".
- 5. When prompted, please enter your username and your newly created password.

#### **Other information**

#### **What information is being disclosed in the parent portal?**

The information presented to parents is data that has been collected from various LRSD systems. School and divisional websites, school portals and class websites for examples. Any specific information about your child is only visible to the parents/guardians of that child.

#### **Can I update/change my username?**

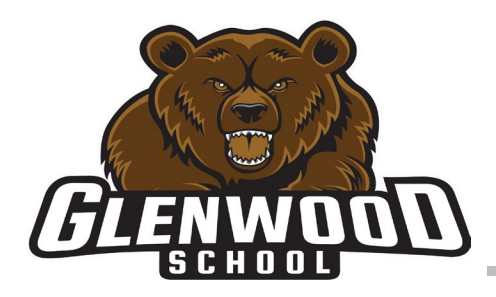

# **GLENWOOD SCHOOL**

Louis Riel School Division

Together Towards Tomorrow

Your first name – the LRSD assigned number (example: Jane-12345) make up your username. Contact the school if your first name needs updating. The assigned number remains the same.

#### **Can I change my password?**

You can change your email address and/or password once you are logged into the Parent Portal page. It is a two screen process.

- 1. Click Change Password link
- 2. Tyler SIS screen will pop up, enter your current username and password
- 3. Click on Change Password under your name (the cog icon)

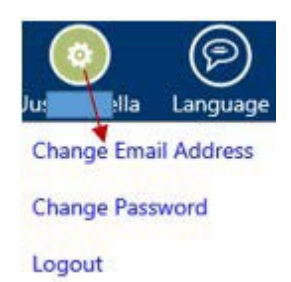

#### **Forgot Password?**

[You can click the "Forgot your password" on the LRSD website or go to:](https://tyler360.lrsd.net/)  [https://tyler360.lrsd.net/TSI\\_Live\\_360/](https://tyler360.lrsd.net/) apphost/TylerSis#/login

#### **Forgot User Name**

- 1. Click the "Forgot your password" link on the LRSD website or go to the same web address as above in "forgot your password"
- 2. On the Tyler SIS screen, click the link "Forgot your Password?"
- 3. On the next screen, click the link "Forgot your user name?"
- 4. Fill in your First Name, Last Name and email address that the school has on record
- 5. Click "Continue"
- 6. Check your email. If no email then contact your child's school

Note: The system will email your username only if your first name, last name and email matches exactly what the school has entered in the computer system.

**What if I received a different username for each child?**

Please contact the school to correct. You should be able to access all of your children under one username.

### **Forgot Your User Name**

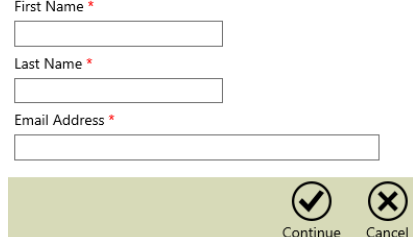